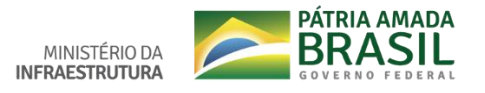

**Tutorial** – Peticionamento Intercorrente

O **Peticionamento Intercorrente** serve para protocolizar documentos em processos já existentes.

Necessário ter cadastro no SEI (Usuário Externo) e ter processo aberto existente para anexar documentos.

**Entre no portal do Ministério da Infraestrutura** e acesse o link: <http://www.infraestrutura.gov.br/component/content/article.html?id=6735c>

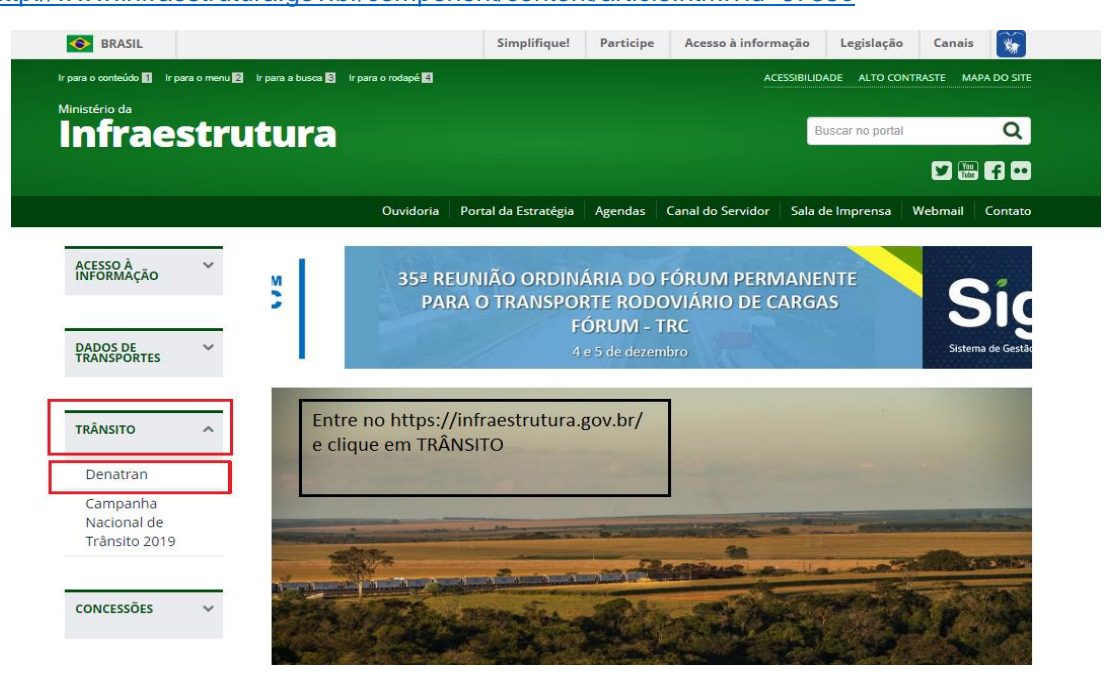

Clique em Peticionamento Eletrônico – SEI.

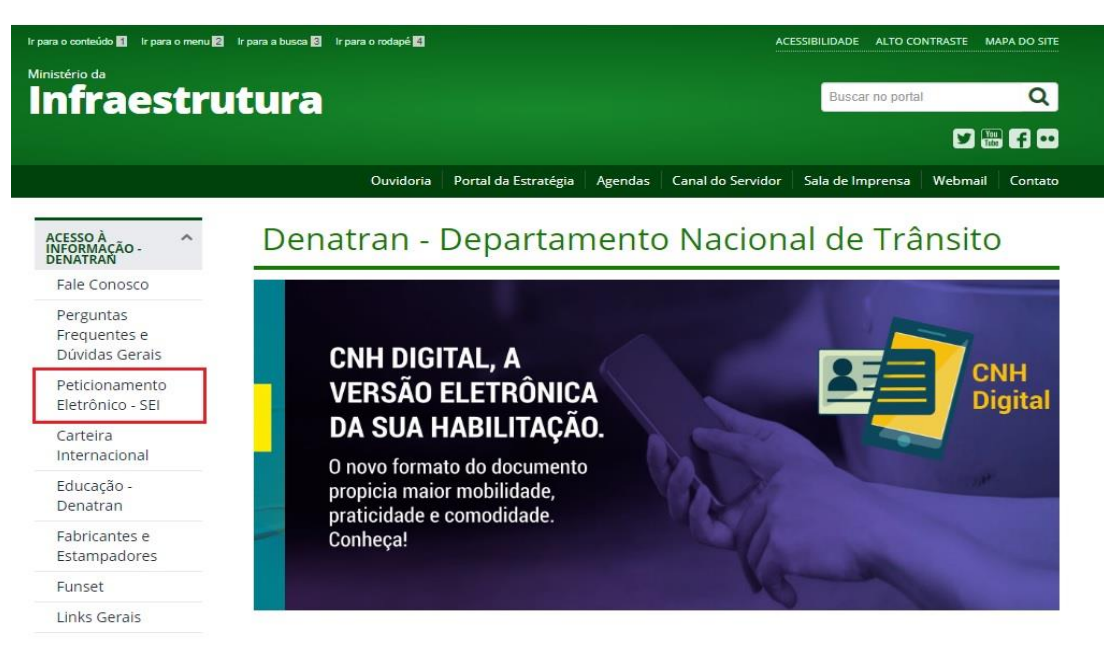

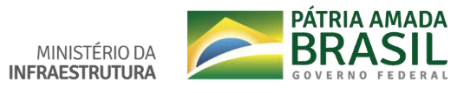

Digite seu e-mail e senha (que foram cadastrados).

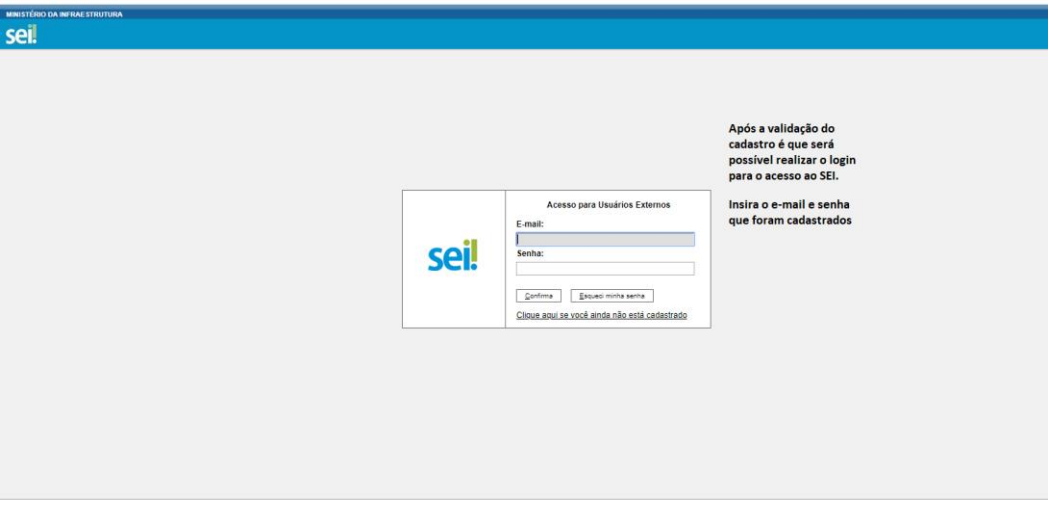

**Controle de Acessos Externos** – os processos protocolados aparecem na cor azul, conforme na imagem abaixo. Clique no processo que deseja anexar documentos.

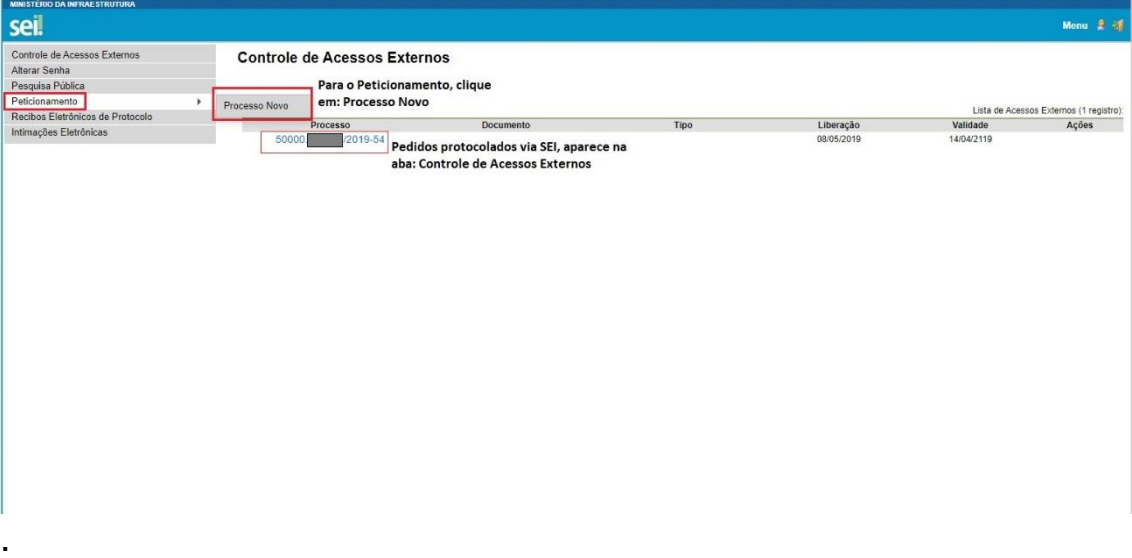

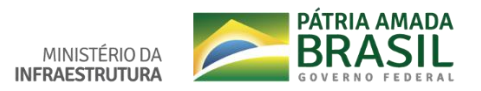

## Clique em Peticionamento Intercorrente

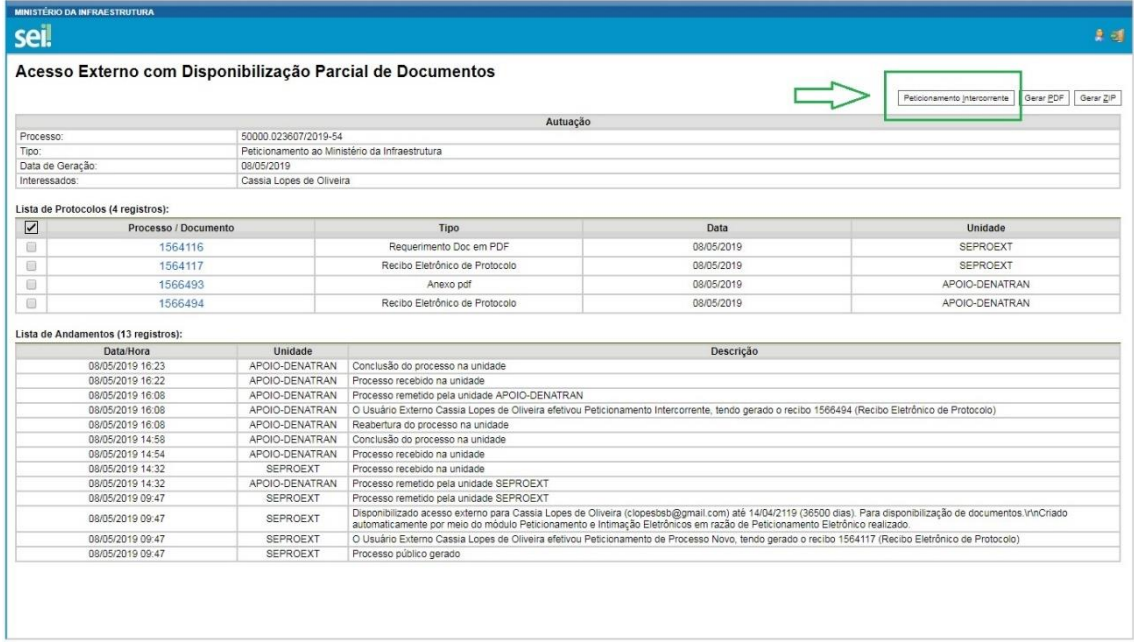

## Preencha os campos abaixo e clique em Peticionar.

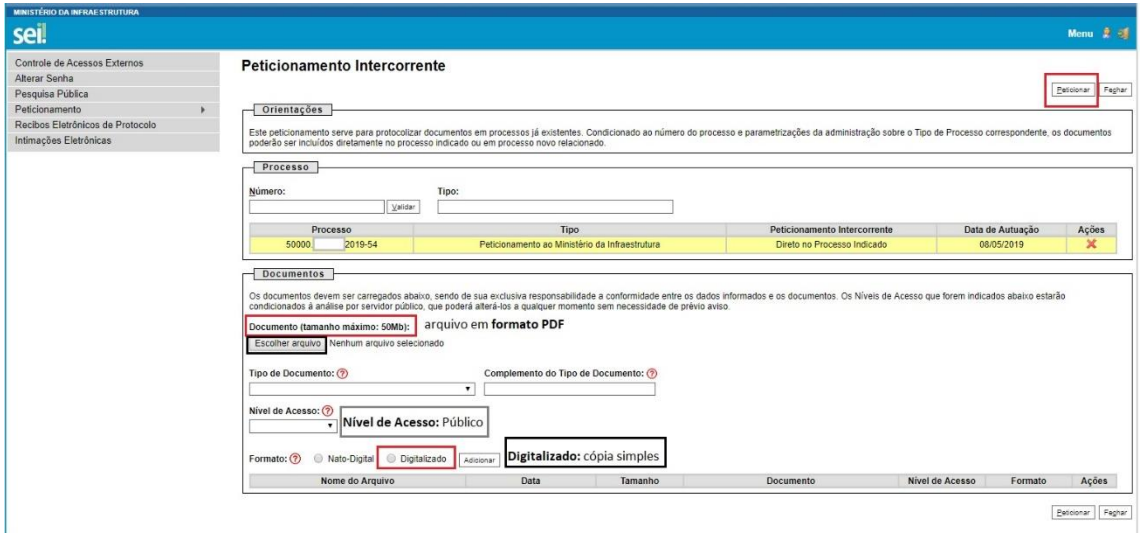

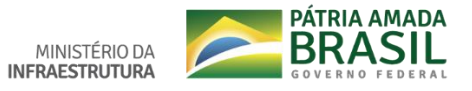

Para concluir o peticionamento, no **item cargo/função** clique em **cidadão** e digite sua senha de acesso ao SEI.

E para finalizar, clique em assinar.

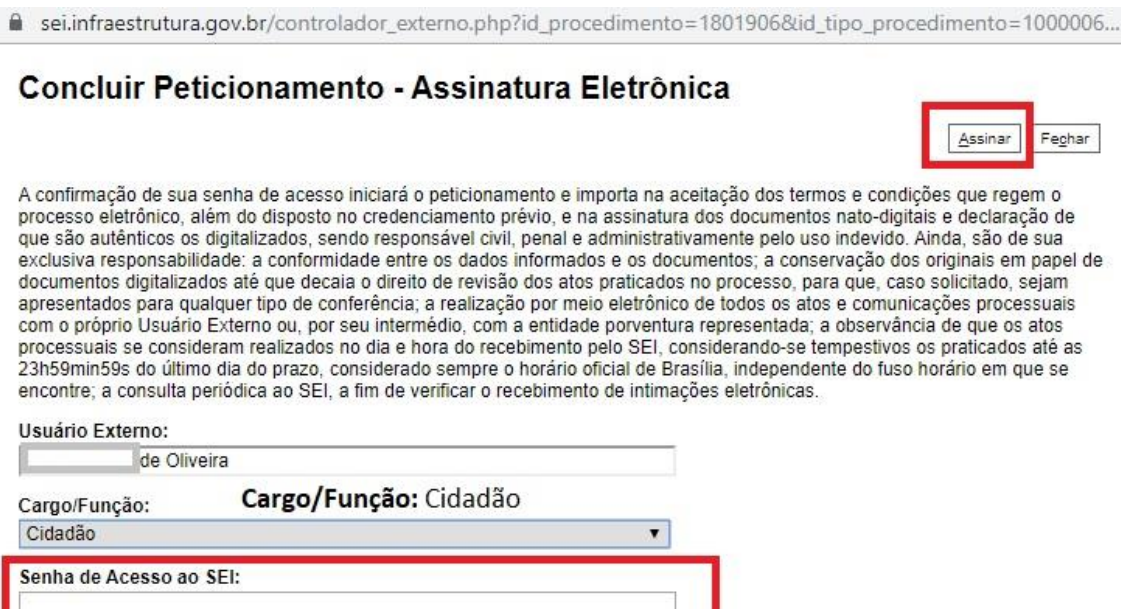

Para pesquisar os **Recibos Eletrônicos de Protocolo**, clique em: Recibos Eletrônicos de Protocolo. Conforme a figura abaixo é possível visualizar data/hora, número de processo e o tipo de peticionamento.

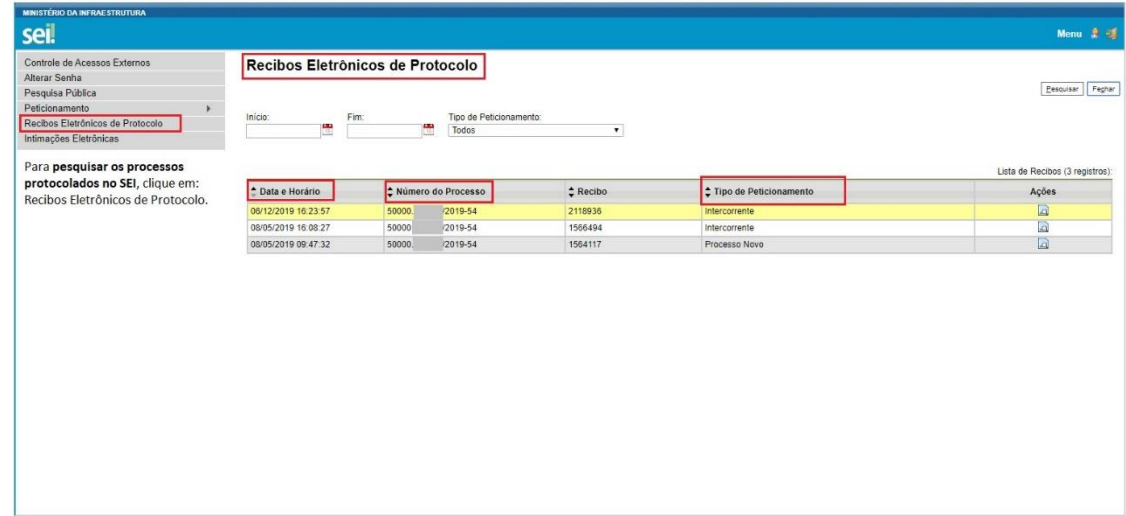